# **OptiPlex 5055 Small Form Factor**

# Quick Start Guide

Guide de démarrage rapide Guia de início rápido Hızlı Başlangıç Kılavuzu

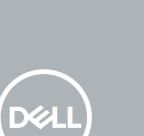

#### **1 Connect the keyboard and mouse**

Connectez le clavier et la souris Ligar o teclado e o rato Klavye ve farenin bağlanması قم بتوصيل لوحة المفاتيح والماوس

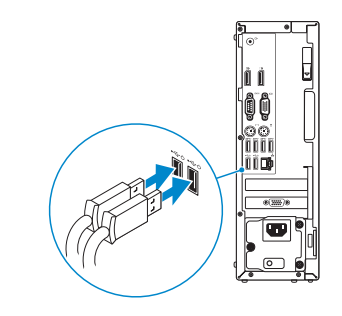

### **2 Connect the network cable — optional**

**NOTE:** If you ordered your computer with a discrete graphics card, connect the display to the discrete graphics card.

Branchez le câble réseau (facultatif) Ligue o cabo de rede — opcional Ağ kablosunu bağlayın (isteğe bağlı) قم بتوصيل كابل الشبكة — اختياري

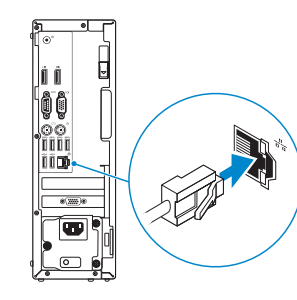

### **3 Connect the display**

- **NOTA:** Se encomendou o computador com uma placa gráfica dedicada, ligue o ecrã a essa mesma placa gráfica.
- **NOT:** Bilgisayarınızı bağımsız bir grafik kartıyla sipariş ettiyseniz ekranı bağımsız grafik kartına bağlayın.

Branchez l'écran Ligue o ecrã Ekranı bağlayın قم بتوصيل الشاشة

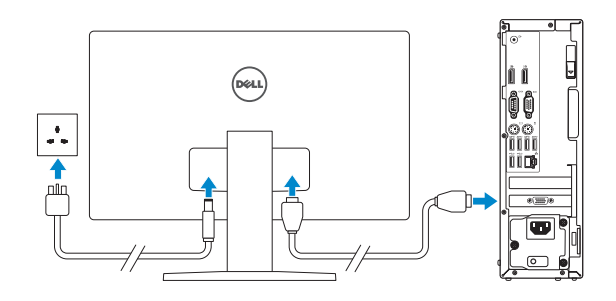

**REMARQUE :** si vous avez commandé votre ordinateur avec une carte graphique séparée, branchez l'écran sur la carte graphique séparée.

 **مالحظة:** إذا كنت قد طلبت شراء جهاز الكمبيوتر لديك مع بطاقة رسومات منفصلة، فقم بتوصيل الشاشة ببطاقة الرسومات المنفصلة.

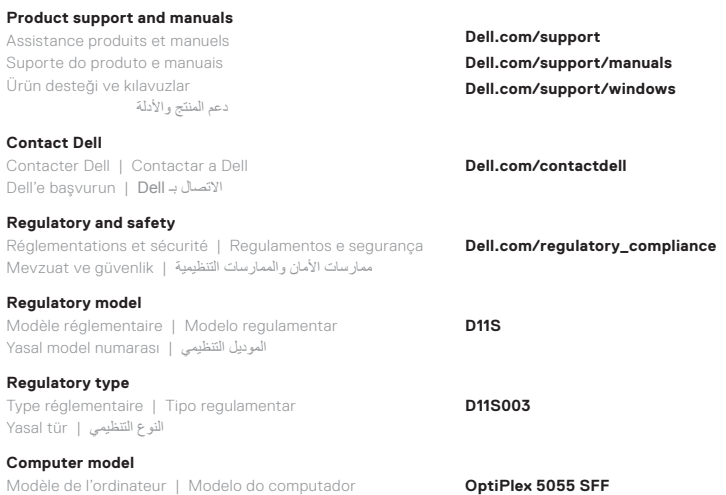

طراز جهاز الكمبيوتر | modeli Bilgisayar

**Connection and use of this communications equipment is permitted by the Nigerian Communications Commission**

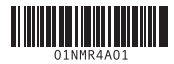

#### **Features**

Caractéristiques | Funcionalidades | Özellikler | الميزات

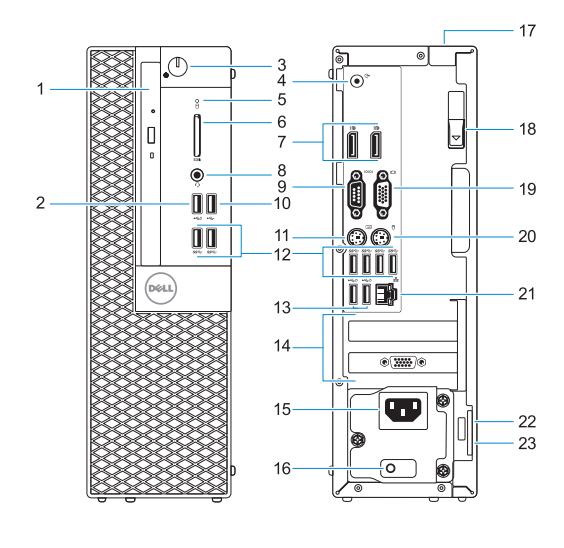

- **13.** USB 2.0 ports (supports Smart Power on)
- **14.** Expansion card slots **15.** Power connector port
- **16.** Power supply diagnostic light
- **17.** Cable cover lock slot
- **18.** Release latch
- **19.** VGA port (optional)
- **20.** PS/2 mouse port
- **21.** Network port
- **22.** Kensington security cable slot 23. Padlock ring
	-
- **1.** Optical drive (optional)
- **2.** USB 2.0 port with PowerShare
- **3.** Power button and power light
- **4.** Line-out port
- **5.** Hard-drive activity light
- **6.** Memory card reader (optional)
- **7.** DisplayPorts
- **8.** Headset port
- **9.** Serial port
- **10.** USB 2.0 port
- **11.** PS/2 keyboard port
- **12.** USB 3.1 Gen 1 ports
- **1.** Lecteur optique (en option)
- **2.** Port USB 2.0 avec PowerShare
- **3.** Bouton d'alimentation et voyant d'alimentation
- **4.** Port de sortie de ligne
- **5.** Voyant d'activité du disque dur
- **6.** Lecteur de carte mémoire (en option)
- **7.** Ports DisplayPort
- **8.** Port casque
- **9.** Port série
- **10.** Port USB 2.0
- **11.** Port PS/2 pour clavier
- **12.** Ports USB 3.1 Gen 1
- **13.** Ports USB 2.0 (prennent en charge la mise sous tension intelligente)
- **14.** Emplacements pour carte d'extension
- **15.** Port du connecteur d'alimentation
- **16.** Voyant de diagnostic d'alimentation
- **17.** Emplacement du verrou du cachecâbles
- **18.** Loquet de dégagement
- **19.** Port VGA (en option)
- **20.** Port PS/2 pour souris
- **21.** Port réseau
- **22.** Emplacement pour câble de sécurité Kensington
- **23.** Anneau pour cadenas
- **13.** Portas USB 2.0 (suporta Smart Power On)
- **14.** Slots da placa de expansão
- **15.** Porta do transformador
- **16.** Luz de diagnóstico da fonte de alimentação
- **17.** Encaixe do cadeado para proteção do cabo
- **18.** Trava de liberação
- **19.** Porta VGA (opcional)
- **20.** Porta PS/2 do rato
- **21.** Porta de rede
- **22.** Encaixe do cabo de segurança Kensington
- **23.** Anel para cadeado
- -
	-
	-
	-
	- -
	-
	-
	-
- **1.** Unidade óptica (opcional)
- **2.** Porta USB 2.0 com PowerShare
- **3.** Botão de alimentação e luz de alimentação
- **4.** Porta de saída
- **5.** Luz de atividade da unidade de disco rígido
- (opcional)
- 
- **8.** Porta de auscultadores
- **9.** Porta de série
- **10.** Porta USB 2.0
- **11.** Porta PS/2 do teclado
- **12.** Portas USB 3.1 Gen 1
- 
- **6.** Leitor de cartão de memória
- **7.** DisplayPorts
- -
- 
- 
- 
- 
- 
- -
- **1.** Optik sürücü (isteğe bağlı)
- **2.** PowerShare ile birlikte USB 2.0 bağlantı noktası
- **3.** Güç düğmesi veya güç ışığı
- **4.** Hat çıkışı bağlantı noktası
- **5.** Sabit sürücü etkinliği ışığı
- **6.** Bellek kartı okuyucu (isteğe bağlı)
- **7.** DisplayPorts
- **8.** Mikrofonlu kulaklık girişi
- **9.** Seri bağlantı noktası
- **10.** USB 2.0 bağlantı noktası
- **11.** PS/2 klavye bağlantı noktası
- **12.** USB 3.1 Gen 1 portları
- **13.** USB 2.0 bağlantı noktaları (Akıllı Açılmayı destekler)
- **14.** Genişleme kart yuvaları
- **15.** Güç konektörü bağlantı noktası
- **16.** Güç kaynağı tanılama ışığı
- **17.** Kablo kapağı kilit yuvası
- **18.** Serbest bırakma mandalı
- **19.** VGA bağlantı noktası (isteğe bağlı)
- **20.** PS/2 fare bağlantı noktası
- **21.** Ağ bağlantı noktası
- **22.** Kensington güvenlik kablosu yuvası
- **23.** Asmakilit halkası

## **4 Connect the power cable and press the power button**

Branchez le câble d'alimentation et appuyez sur le bouton d'alimentation Ligue o cabo de alimentação e prima o botão de ligar/desligar Güç kablosunu takın ve güç düğmesine basın قم بتوصيل كابل التيار واضغط على زر التشغيل

> loo ĩĩo  $\overline{\text{}}$ Ó <u>Loi</u>

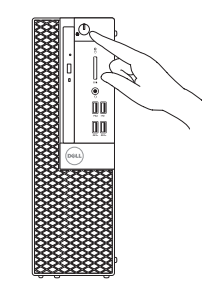

- **.1** محرك األقراص الضوئية )اختياري(
	- **.2** منفذ 2.0 USB المزود بـ PowerShare
	- **.3** زر التشغيل ومصباح الطاقة
		- **.4** منفذ خرج الخط
- **.5** مصباح نشاط محرك األقراص الثابتة
	- **.6** قارئ بطاقة الذاكرة )اختياري(
		- **.7** منافذ DisplayPort
		- **.8** منفذ سماعة الرأس
		- **.9** المنفذ التسلسلي
		- **1010**منفذ 2.0 USB
	- **1111**منفذ /2PS للوحة المفاتيح
- **1212**منافذ 3.1 USB من الجيل األول
- **1313**منافذ 2.0 USB( تدعم التشغيل الذكي(
	- **1414**فتحات بطاقة توسيع
	- **1515**منفذ موصل التيار
	- **1616**مصباح تشخيصي لمصدر التيار
		- **1717**فتحة قفل غطاء الكبل
			- **1818**مزالج التحرير
		- **1919**منفذ VGA( اختياري(
		- **2020**منفذ /2PS للماوس
		- **2121**منفذ الشبكة
	- **2222**فتحة كبل األمان Kensington
		- **2323**حلقة القفل